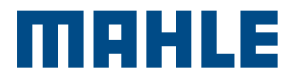

*<u>MAHLE</u>* 

## Goton **BrainBee® CONNEX** POWERED BY

Connex Plus Guida Rapida

## 1. Selezionare la lingua

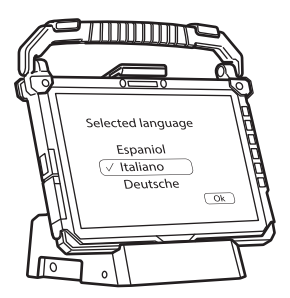

2. Selezionare il paese di utilizzo

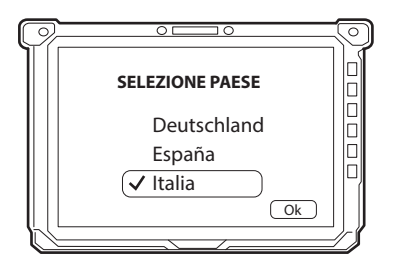

3. Selezionare il layout della tastiera

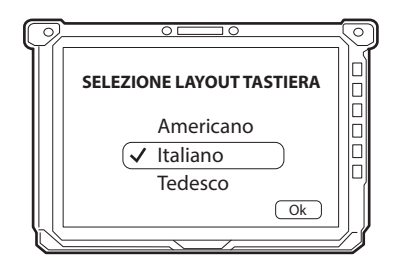

4. Connettere lo strumento alla rete WiFi, inserendo la password

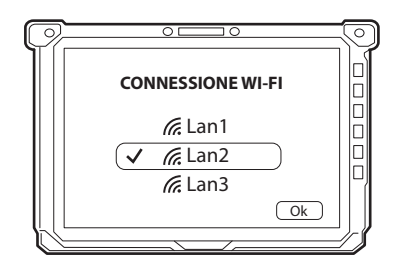

In presenza di rete Connex Link selezionare "Non ho una connessione Internet" e procedere con l'inizializzazione del sistema. Terminata la procedura di inizializzazione, lo strumento si collegherà automaticamente alla rete Connex Link.

5. Accettare il contratto di licenza **Windows** 

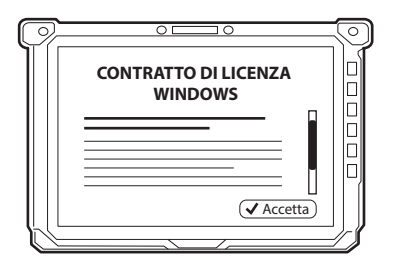

6. Seguire la procedura automatica di preparazione / configurazione del PC

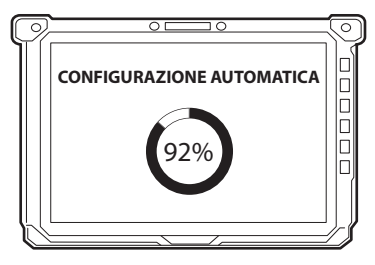

7. Selezionare brand e inserire password. Attendere installazione applicativi personalizzati

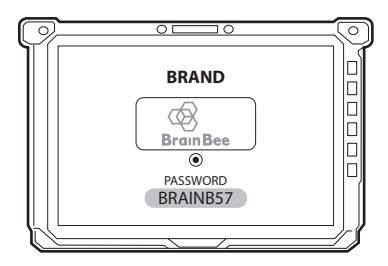

8. Riavviare il sistema. Selezionare l'Account Utente e inserire la password Utente

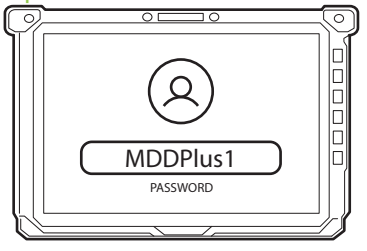

9. È visualizzata la schermata di benvenuto

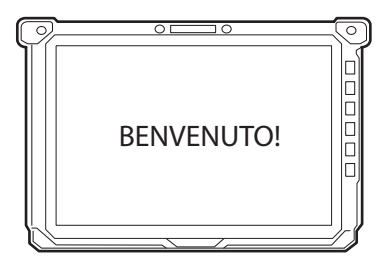

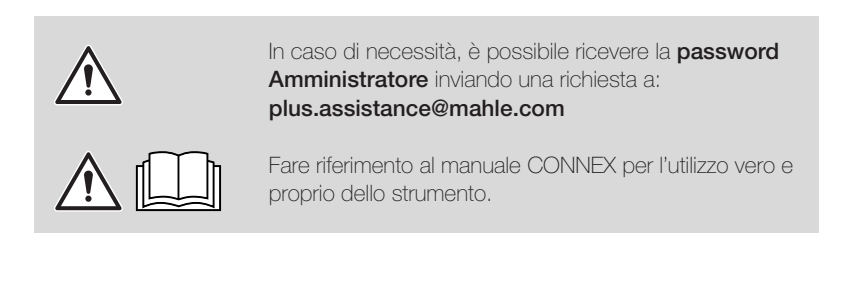

Questa cartolina è una "Guida Rapida" e non intende sostituire un manuale di istruzioni. Per ulteriori informazioni o istruzioni più dettagliate, fare riferimento al manuale utente utilizzando il QR Code riportato.

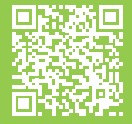

www.servicesolutions.mahle.com www.brainbee.mahle.com

La Guida Rapida è disponibile in ulteriori lingue: scansiona il QR code per scaricarle

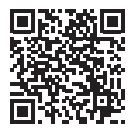